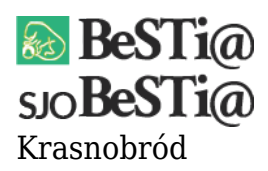

Data wygenerowania do druku: 09.05.2021 r  $\pmb{\times}$ 16 kwietnia 2021

**Problem**: podczas importu sprawozdań Rb-N, Rb-Z i Rb-UZ dla JOP z pliku .xls pojawia się [niniejszy komunikat.](https://instalatory-bestia.sputnik.pl:6784/komunikat.png)

**Rozwiązanie**: problem wynika z niewłaściwej konfiguracji bibliotek MS Excel. Skutecznym w tej sytuacji rozwiązaniem może być przeinstalowanie programu BeSTi@ z pełnej wersji instalacyjnej ([instalator dostępny jest tutaj](https://budzetjst.pl/pobieranie/wersje-instalacyjne-uaktualnienia-pliki/bestia/)), z uprawnieniami administratora systemu Windows. Nie jest wymagane wcześniejsze odinstalowanie BeSTii – po uruchomieniu instalatora wystarczy wskazać ścieżkę do istniejącego katalogu i w kolejnym kroku wybrać opcję instalacji samej aplikacji (z podłączeniem do już istniejącej bazy danych). Rozwiązanie to nie będzie miało wpływu na dane istniejące już w systemie.

Jeżeli powyższy sposób nie będzie skuteczny, należy zainstalować odpowiednie sterowniki samodzielnie. Znaleźć je można pod adresami <https://www.microsoft.com/en-us/download/details.aspx?id=13255> lub <https://www.microsoft.com/en-us/download/details.aspx?id=54920> . **Uwaga**: niezależnie od wersji systemu, należy pobrać 32-bitową wersję pliku. W kwestii instalacji, należy uruchomić wiersz poleceń i posłużyć się następującą komendą: *accessdatabaseengine.exe /quiet /passive*

W razie dalszych problemów prosimy o kontakt z Działem Wsparcia Technicznego.